# **PLUS ONE – COVID-19 VACCINATION FAQs 22nd July 2021**

- 1. How to set up your PlusOne calendar for Covid-19 vaccinations including set up of booking URL
- 2. How does the pharmacy's booking URL get updated on the HealthDirect website?
- 3. Is PlusOne integrated with PPA for claiming of Covid-19 vaccination service fees?
- 4. Will pharmacies be able to send patients a reminder for the second dose?

### **1. How to set up your PlusOne calendar for Covid-19 vaccinations including set up of booking URL**

### 1. In the left hand menu of PlusOne, go to **Health Services Hub** and select **Covid-19 Program**

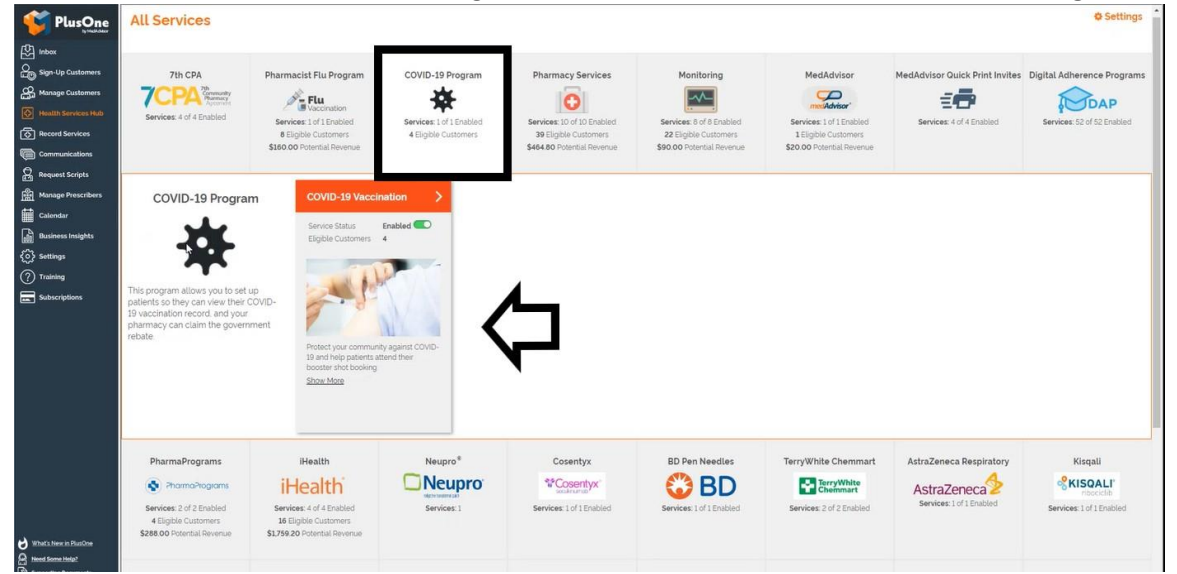

#### **2.** Click **Set up Booking Website**

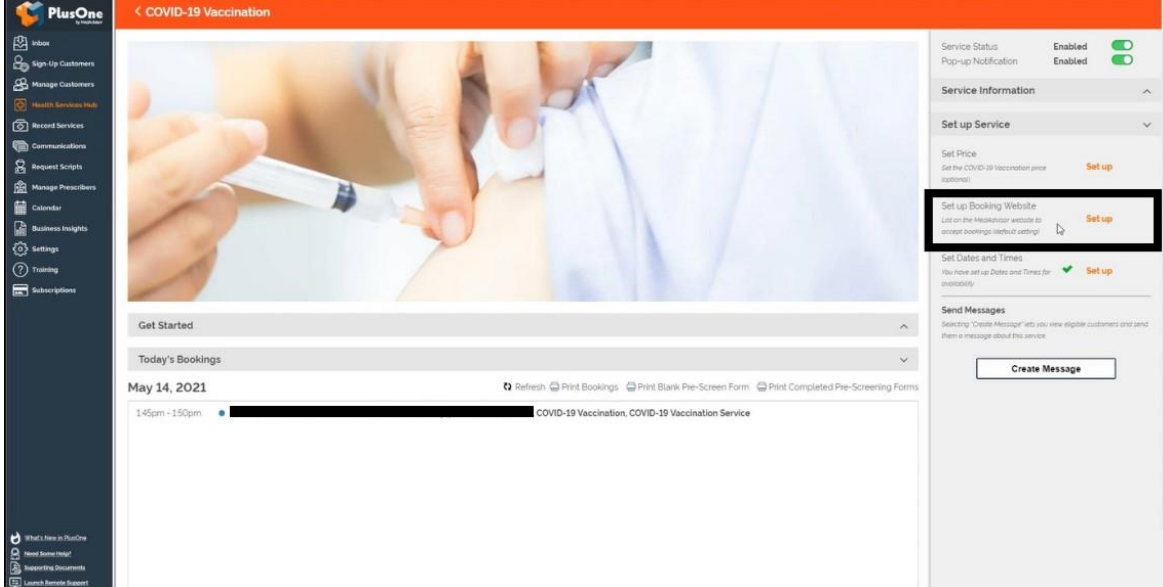

3. Select the FIRST option **Use MedAdvisor to accept bookings and list on the MedAdvisor website**. Your pharmacy's Covid-19 booking URL is shown at the bottom. Patients can book in for a Covid-19 vaccine at your pharmacy using this booking URL.

The above URL is only for Covid-19 bookings. You can also set up a **master booking URL** for your pharmacy that will include all services enabled at your pharmacy. [Learn more](https://aus01.safelinks.protection.outlook.com/?url=https%3A%2F%2Fsupport.medadvisor.com.au%2Fhc%2Fen-us%2Farticles%2F900004922786-CALENDAR-How-do-I-access-the-customer-booking-link-URL-Advertise-on-Social-Media-or-your-website-&data=04%7C01%7Csam.odgers%40pharmacyalliance.com.au%7C91b5ebbb83724d64531108d94cd5fe96%7Cde8d740c936e4546ae544c54f898f7ea%7C0%7C0%7C637625304290160369%7CUnknown%7CTWFpbGZsb3d8eyJWIjoiMC4wLjAwMDAiLCJQIjoiV2luMzIiLCJBTiI6Ik1haWwiLCJXVCI6Mn0%3D%7C1000&sdata=%2BK7KCJfT6go%2BX50DG1elUKwrj3uIlsj8HT6iCpJffxE%3D&reserved=0)

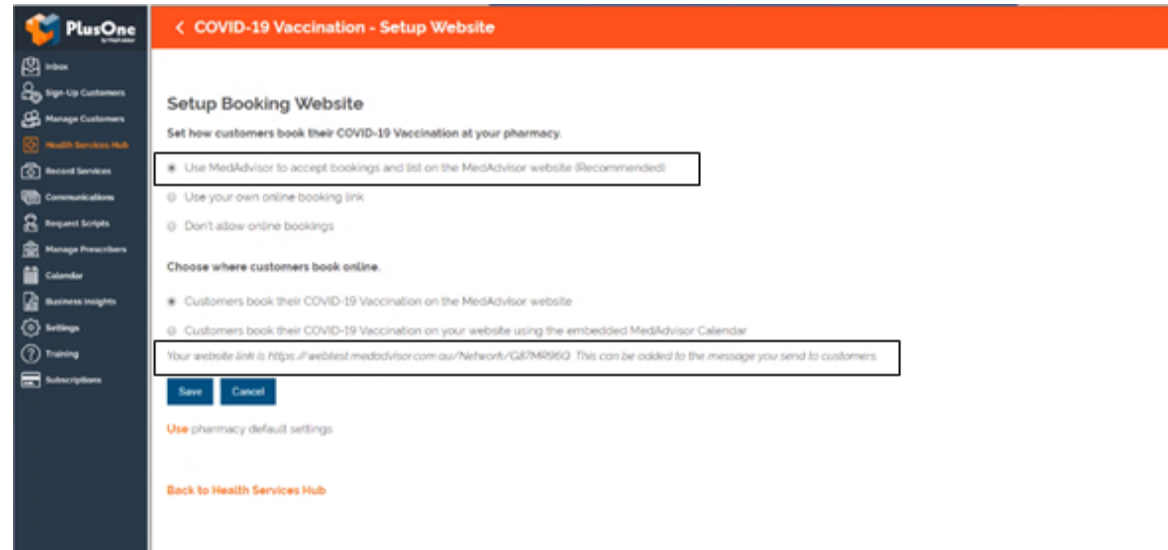

## **2. How does the pharmacy's booking URL get updated in HealthDirect?**

For pharmacies that have set up their Covid-19 booking URL as per the instructions above, MedAdvisor will provide this URL to HealthDirect on your behalf so that patients can book a Covid-19 vaccination at your pharmacy via the HealthDirect website. At this stage, this process is done once a week.

Pharmacies can also do this via CVAS should they wish to do so.

#### **3. Is PlusOne integrated with PPA for claiming of Covid-19 vaccination service fees?**

Yes, PlusOne has now launched the integration for automatic claiming via PPA. If your pharmacy has already set up PPA integration for MedsCheck claiming, there is no further set up required. If your pharmacy hasn't set up PPA integration, follow these instruction[s here](https://aus01.safelinks.protection.outlook.com/?url=https%3A%2F%2Fsupport.medadvisor.com.au%2Fhc%2Fen-us%2Farticles%2F4402905229977-COVID-Vaccination-Claiming-PPA-Integration-&data=04%7C01%7Csam.odgers%40pharmacyalliance.com.au%7C91b5ebbb83724d64531108d94cd5fe96%7Cde8d740c936e4546ae544c54f898f7ea%7C0%7C0%7C637625304290170321%7CUnknown%7CTWFpbGZsb3d8eyJWIjoiMC4wLjAwMDAiLCJQIjoiV2luMzIiLCJBTiI6Ik1haWwiLCJXVCI6Mn0%3D%7C1000&sdata=4Zae98%2B3oFG%2B0ZZ6lObwWXQlF3K%2B7CN65lRznvfofcg%3D&reserved=0)

Once a Covid-19 vaccination recording form has been completed, if submission to AIR and PPA are both successful, the following pop up box will appear

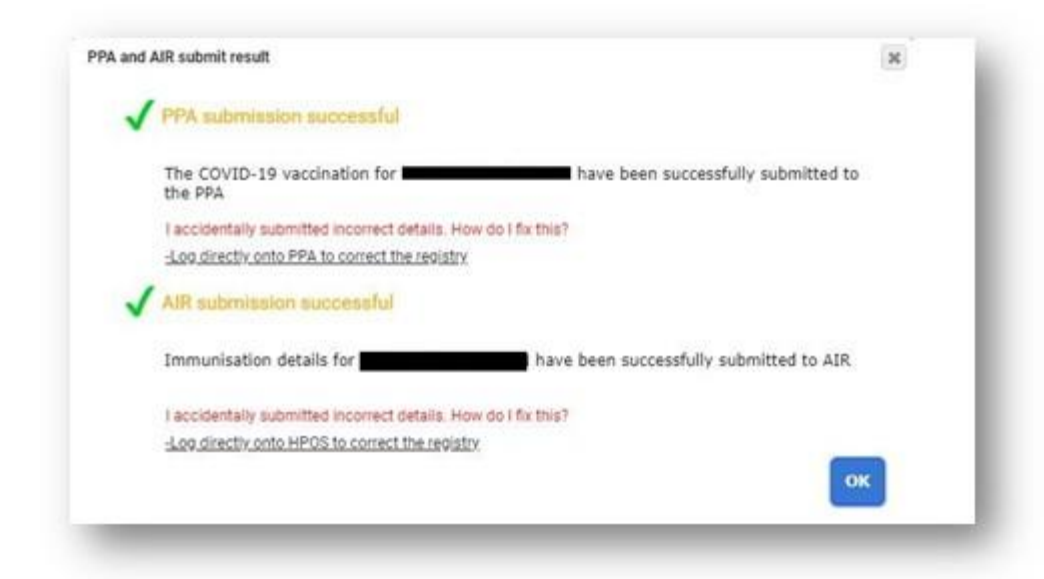

If your pharmacy completed vaccinations **prior** to the PPA integration for Covid-19 vaccinations, you can run a report in PlusOne to manually enter the information into the PPA portal for claiming [\(learn more\)](https://aus01.safelinks.protection.outlook.com/?url=https%3A%2F%2Fsupport.medadvisor.com.au%2Fhc%2Fen-us%2Farticles%2F4402660603417-COVID-19-Vaccinations-Manual-Claiming-Record-Services-&data=04%7C01%7Csam.odgers%40pharmacyalliance.com.au%7C91b5ebbb83724d64531108d94cd5fe96%7Cde8d740c936e4546ae544c54f898f7ea%7C0%7C0%7C637625304290170321%7CUnknown%7CTWFpbGZsb3d8eyJWIjoiMC4wLjAwMDAiLCJQIjoiV2luMzIiLCJBTiI6Ik1haWwiLCJXVCI6Mn0%3D%7C1000&sdata=%2FLN%2F9K5Oowrl2NeTcbZgF8RowEtG%2FtHGTXzXjVrGYu4%3D&reserved=0)

## **4. Will pharmacies be able to send patients a reminder for the second dose?**

Yes, this feature is coming soon within the next week. More details to come.